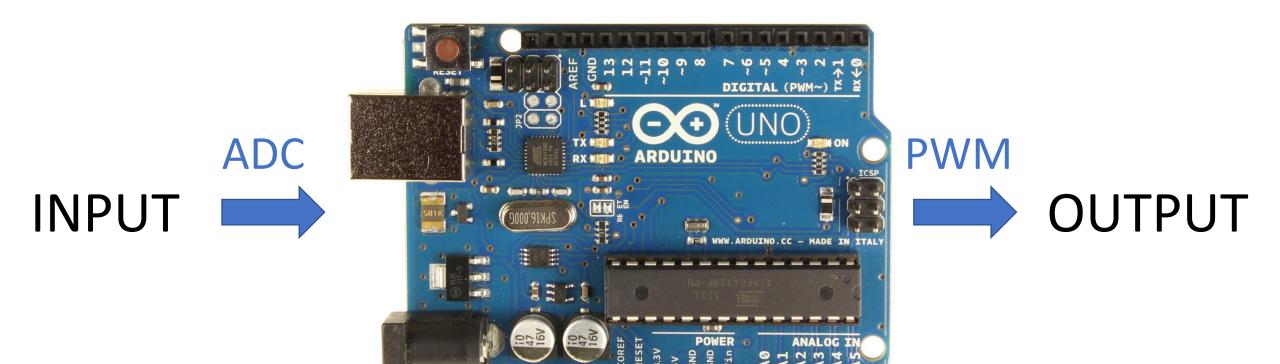

## **ADC and PWM**

Wheeler HS Fall 2019 Foundations of Engineering

#### ADC – Analog to Digital Conversion

- Analog continuous "real-world" signal
- Digital discrete (incremented) "computer" signal
- Example of ADC: a digital scale
  - An object may way any amount i.e. 100 lbs, 100.1 lbs, 100.00001 lbs, 100.00000001111 lbs etc.
  - However, a digital scale is limited in the numbers it can read: 100 lbs, 100.1 lbs, 100.2 lbs, 100.3 lbs etc

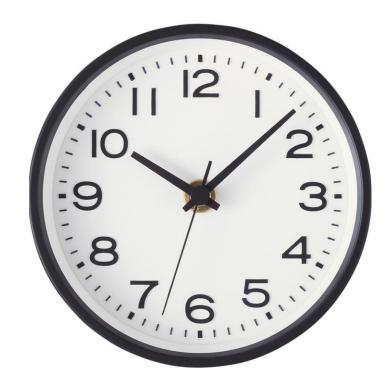

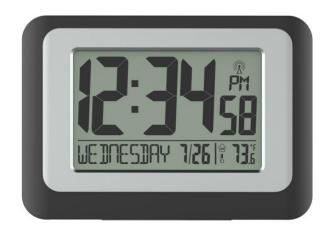

#### ADC – Why we're learning it

 How a microcontroller "reads" inputs from the real world **Analog Digital**

> **Digital reading of 0-1023** 1023 = highest possible temp. reading 0 = lowest possible temp. reading

# ADC of temperature ADC of voltage

Digital reading of 0-1023

1023 = highest possible voltage reading
0 = lowest possible voltage reading

### C/C++ Code for ADC on an Arduino

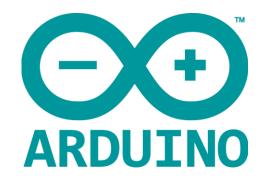

- 1. Initialize the ADC
  - pinMode(*adcPin*, INPUT)
- 2. READ the ADC signal
  - analogRead(adcPin);
  - google "Arduino analogRead" for documentation on this function
- 3. Connect the ADC input pin to A1-A3

#### /\*\*\* CODE DEMONSTRATING ADC \*\*\*/

// set variables
int adcRead; //this will be the ADC value to measure
int adcPin = A3; //this will be the pin to use

```
void setup() {
  pinMode(A3, INPUT); //sets adcPin (A3) as an ADC pin (input)
}
```

```
void loop() {
    x = analogRead(A3); //reads the ADC value (0-1023)
```

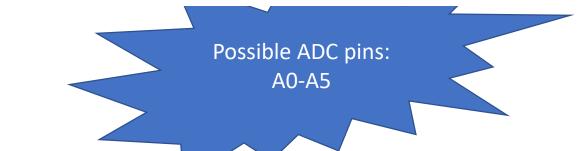

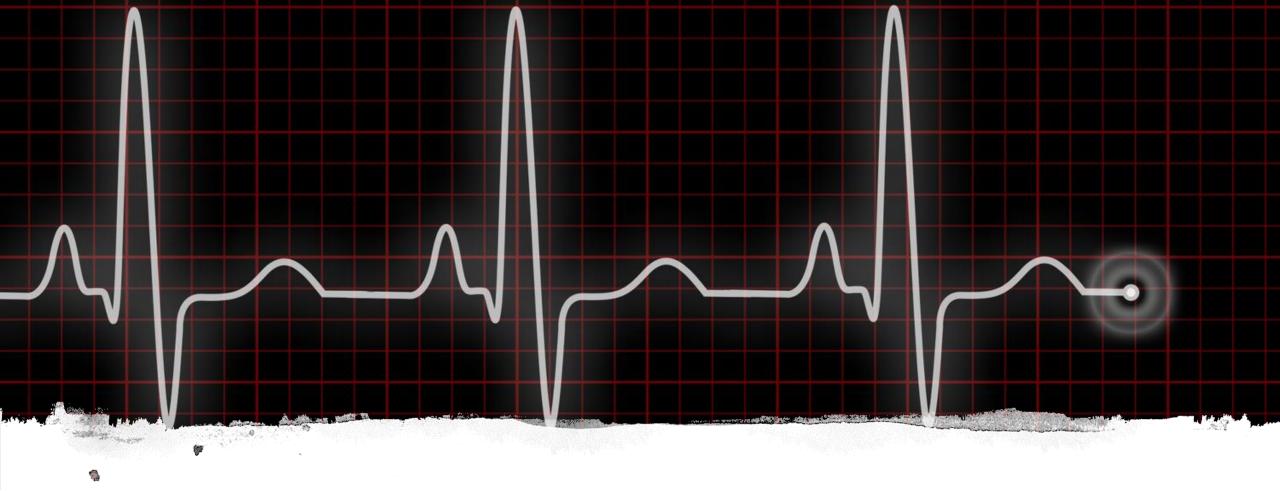

#### PWM – Pulse Width Modulation

- Pulse
- Width
- Modulation

## PWM – Why We're learning it

- Microcontrollers pins can only output HIGH (5 V) or LOW (0V)
- PWM allows us to choose a specific output value (voltage)

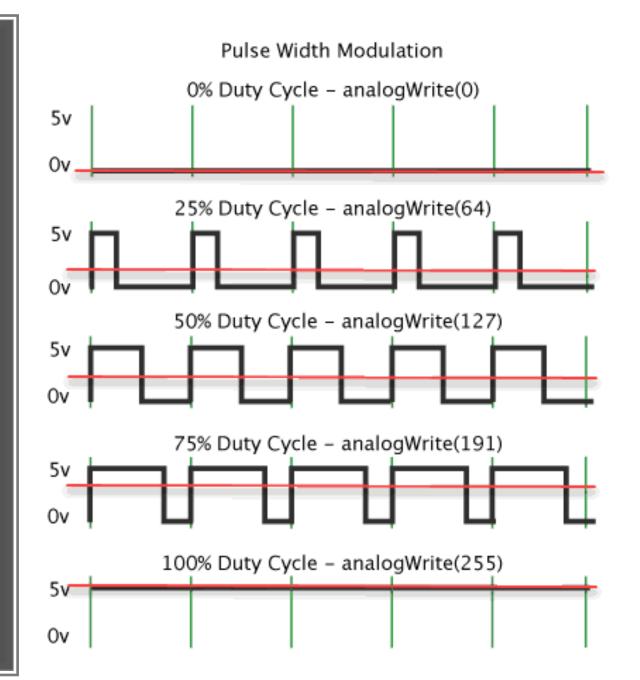

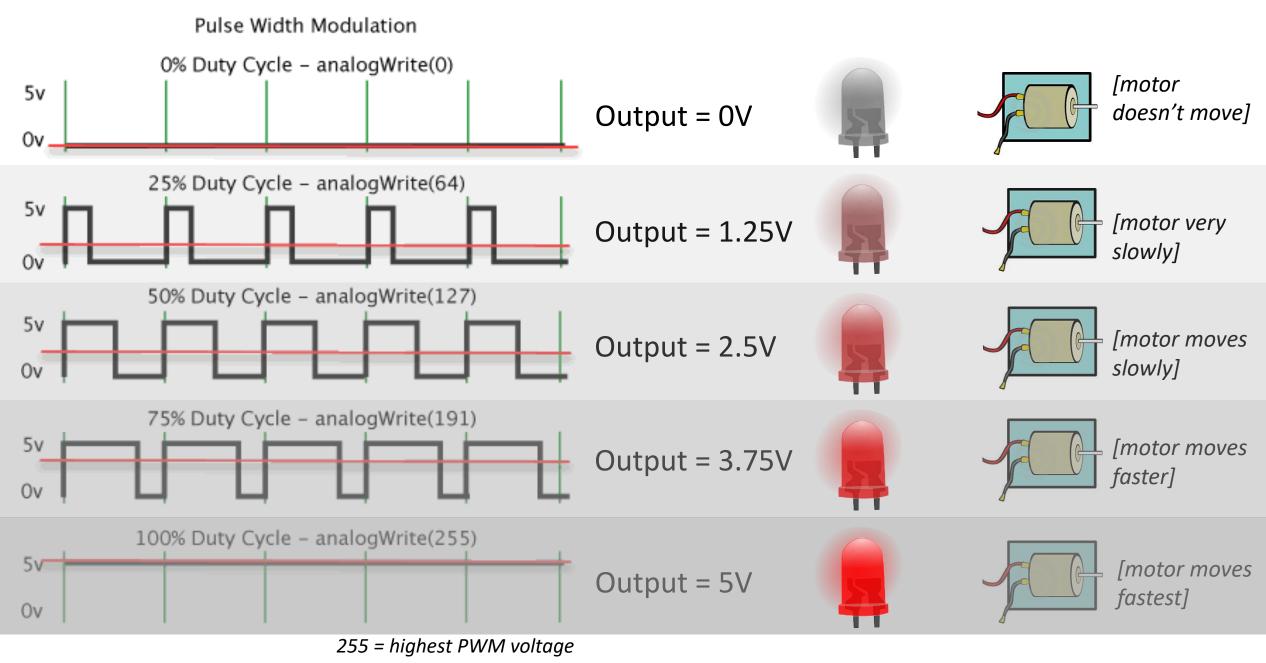

0 = lowest highest PWM voltage

#### C/C++ Code for PWM

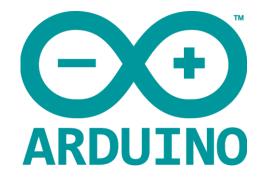

- 1. Initialize the PWM
  - pinMode(*inputPin*, OUTPUT);
- 2. Transmit the PWM signal
  - analogWrite(pwmPin);
  - google "Arduino analogWrite" for documentation on this function
- 3. Connect the following wires/pins:
  - 1. ground
  - 2. one of the PWM pins (1-13)

#### /\*\*\* CODE DEMONSTRATING PWM \*\*\*/

```
//set variables
```

```
int pwmOut; //this will be the voltage to output (0=0V, 255=5V)
int pwmPin = 11; //this sets pin 11 as the PWM (output pin)
pwmOut = 200; // 3.92 V out (200/250 * 5V)
```

```
void setup() {
    pinMode(pwmPin, OUTPUT);//sets pwmPin (11) as a PWM (output) pin
}
```

```
void loop() {
    analogWrite(pwmPin, pwmOut); //transmits the output value
```

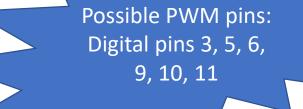

#### The meaning of 255 and 1023

- The range of ADC values is 0-1023 and PWM is 0-255
  - Why do you think this is?

#### For you to do:

 Challenge #1 (PWM): Use the Arduino's PWM function to input to control the brightness of an LED through the Serial Monitor Window

- Bonus Challenge #1 (ADC): Use the Arduino's ADC functions to print a digital reading from a power supply on the Serial Monitor Window
  - WARNING: THE ARDUINO CAN ONLY INPUT A MAXIMUM VOLTAGE OF 5 VOTLS. ANYTHING BEYOND THIS WILL BURN THE CIRCUITRY
- Bonus Challenge #2: put the ADC and PWM together; vary the speed of a motor by altering the "knob" (potentiometer) on the power supply